**Aste Giudiziarie Inlinea S.p.A.**

*www.procedure.it*

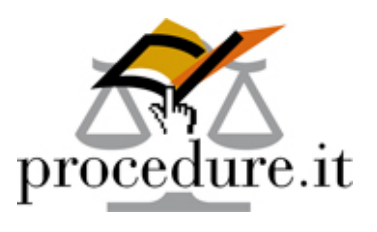

# **PROCESSO CIVILE TELEMATICO**

## **Istruzioni per i professionisti ausiliari del Giudice e per i CTU**

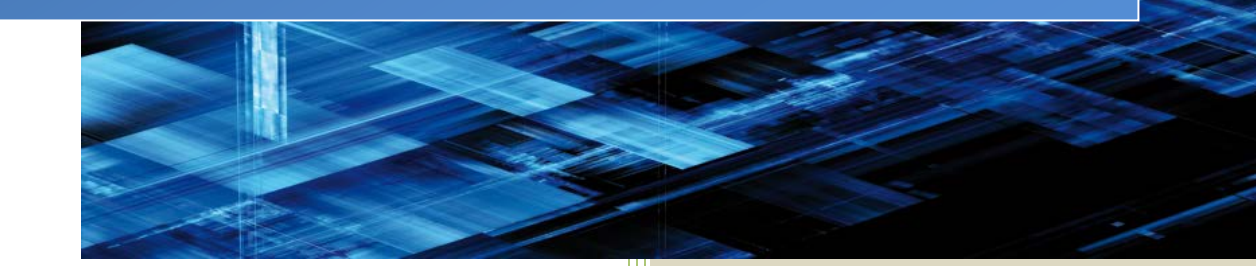

Vademecum realizzato dalla società Aste Giudiziarie Inlinea S.p.A.

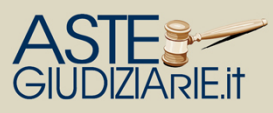

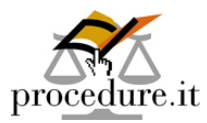

Il professionista che vuole approcciare a questa nuova modalità di dialogo con il Tribunale dovrà necessariamente munirsi, per operare, della dotazione tecnica di seguito riepilogata:

- **1 Kit di Firma Digitale (smart card o token USB)**;
- **2 Casella di Posta Elettronica Certificata**;
- **3 Software Redazionale**.

Analizziamoli singolarmente.

#### **1 – Kit di Firma Digitale (smart card o token USB)**

**Ha una duplice valenza: permette di sottoscrivere digitalmente i file che assumono piena validità legale (con il certificato di firma) e di autenticare il professionista nell'accesso a determinati servizi (con il certificato di autenticazione) come ad esempio il portale ministeriale dei servizi telematici, visitabile all'indirizzo** [pst.giustizia.it.](http://www.pst.giustizia.it/)

Per dotarsi di firma digitale è necessario rivolgersi ai certificatori accreditati il cui elenco è visionabile tramite il link:

[http://www.digitpa.gov.it/firma-digitale/certificatori-accreditati/certificatori-attivi.](http://www.digitpa.gov.it/firma-digitale/certificatori-accreditati/certificatori-attivi)

In commercio, sono disponibili apparati di firma digitale sia in formato chiavetta usb che in formato tessera. Il formato scelto non incide sulle funzionalità. Il formato usb è di più immediato utilizzo mentre il secondo necessita, per l'uso, del relativo lettore.

**Il file firmato assume l'estensione .p7m** che si somma a quella del file originario (es. **istanza.pdf.p7m**).

**Utilità: il deposito telematico prevede che i file principali da destinare al deposito siano firmati digitalmente.**

#### **2 - Casella di Posta Elettronica Certificata**

Sono tutte egualmente valide **(ad eccezione di quelle rilasciate gratuitamente al cittadino con il dominio postacertificata.gov.it)**.

**La casella di posta elettronica certificata identifica univocamente il professionista nei suoi rapporti con il Tribunale** a prescindere dalla tipologia di incarico ricoperta (es. custode, professionista delegato, curatore).

*L'elenco dei gestori di caselle PEC è presente all'indirizzo:* [http://www.digitpa.gov.it/pec\\_elenco\\_gestori.](http://www.digitpa.gov.it/pec_elenco_gestori)

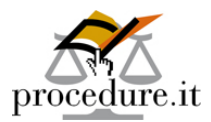

Per predisporre tale casella al dialogo con il Tribunale, è necessario, **solo la prima volta**, **registrarla all'interno del ReGIndE**, registro generale degli indirizzi elettronici.

E' un registro gestito dal Ministero della Giustizia che contiene l'indirizzo pec di ciascun professionista. Solo a seguito dell'iscrizione in tale registro sarà possibile depositare telematicamente gli atti.

L'abilitazione può esser fatta dall'ordine di appartenenza (di regola avviene solo per gli avvocati, naturalmente destinati al dialogo con il Tribunale) oppure da ciascun professionista in completa autonomia.

E', tuttavia, un'operazione molto semplice e veloce da effettuare, consentita anche dal Portale dei Servizi Telematici **(indirizzo internet [pst.giustizia.it\)](http://www.pst.giustizia.it/) tramite la propria smart card di firma digitale**  *(in caso di difficoltà di autenticazione sul PST, assicurarsi di aver correttamente installato sul proprio PC il certificato di autenticazione e di aver opportunamente configurato il proprio browser di navigazione internet)***.**

**Utilità: la casella PEC è indispensabile per l'invio dei gli atti da destinare al deposito telematico.**

#### **3 - Software redazionale**

Il deposito telematico deve rispondere a specifiche tecniche molto rigide affinché abbia esito positivo.

**Il professionista può depositare, con ciascun invio, una sola "busta telematica" (Atto.enc)** di dimensioni massime pari a **30 MB** che deve sempre contenere i seguenti elementi minimi indispensabili:

- **un atto principale in formato .pdf** (da firmare digitalmente);
- **un file strutturato in un formato .xml** con i soli dati dell'atto che si sta depositando (da firmare digitalmente).

**Nella busta è anche possibile inserire eventuali allegati dell'atto principale**, fino al limite massimo di capienza, **che non necessitano obbligatoriamente di firma digitale** e che possono essere redatti nei formati .pdf, .rtf, .txt, .jpg, .gif, .tiff, .xml, .eml (purché contenente file nei formati .pdf, .rtf, .txt, .jpg, .gif, .tiff, .xml), .msg (purché contenente file nei formati .pdf, .rtf, .txt, .jpg, .gif, .tiff, .xml, .eml). Sono previsti inoltre i formati compressi .zip, .rar, .arj, purché contenenti file nei formati .pdf, .rtf, .txt, .jpg, .gif, .tiff, .xml, .eml, .msg.

Nel caso in cui i file da trasmettere siano di dimensioni superiori al limite consentito per la busta, sarà possibile effettuare successivi invii.

Il software redazionale provvede alla **creazione del file con i dati in formato XML** ed alla **generazione della busta telematica** che viene crittografata e può essere aperta solo tramite il registro informatizzato della cancelleria.

**Utilità: la redazione del file XML ma anche la stessa predisposizione della busta telematica crittografata sono attività che solo un software redazionale può effettuare.**

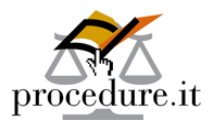

#### **ATTI DEPOSITABILI DAI PROFESSIONISTI AUSILIARI DEL GIUDICE E DAI CTU**

Tutti gli atti del professionista ausiliario del Giudice e del CTU sono depositabili telematicamente, purché opportunamente inseriti in una busta di deposito generata tramite un redattore/software gestionale, che sia conforme alle specifiche tecniche ministeriali del Processo Civile Telematico.

**Tramite Procedure.it è possibile depositare telematicamente tutti gli atti e le istanze dei curatori, commissari, professionisti delegati, custodi giudiziari, esperti stimatori nelle esecuzioni e nelle procedure concorsuali e CTU nel contenzioso civile, lavoro e volontaria giurisdizione.**

**All'interno della busta, però, deve sempre essere presente un file in formato XML**, che assume una struttura specifica per ciascuna tipologia di atto. **L'xml ha una struttura specifica per i seguenti atti depositabili**, rispettivamente da:

#### **Professionista delegato:**

- $\checkmark$  Relazione periodica
- $\checkmark$  Avviso di vendita art 570 cpc
- $\checkmark$  Verbale di aggiudicazione
- $\checkmark$  Deposito del prezzo
- $\checkmark$  Istanza di revoca/decadenza aggiudicatario
- $\checkmark$  Minuta decreto di trasferimento
- $\checkmark$  Proposta progetto di distribuzione
- $\checkmark$  Progetto di distribuzione
- $\checkmark$  Aggiudicazione lotto (verbale di vendita)
- $\checkmark$  Atto non codificato

#### **Custode:**

- $\checkmark$  Rendiconto custode
- $\checkmark$  Istanza generica custode
- $\checkmark$  Istanza liquidazione custode
- $\checkmark$  Atto non codificato

#### **Esperto ex art. 568 c.p.c. (esecuzioni e fallimenti):**

- $\checkmark$  Deposito perizia del CTU "perito immobiliare"
- $\checkmark$  Istanza di proroga del CTU "perito immobiliare
- $\checkmark$  Atto non codificato

#### **CTU (contenzioso civile, lavoro, volontaria giurisdizione):**

- $\checkmark$  Perizia
- $\checkmark$  Istanza di liquidazione
- $\checkmark$  Istanza generica
- $\checkmark$  Integrazione perizia
- $\checkmark$  Richiesta di proroga dei termini della perizia

#### **Curatore:**

- $\checkmark$  Domande di insinuazione/rivendiche pervenute via PEC al curatore
- $\checkmark$  Integrazioni documentali
- $\checkmark$  Istanza di sostituzione delle domande di ammissione allo stato passivo
- $\checkmark$  Istanza di annullamento delle domande di ammissione allo stato passivo
- $\checkmark$  Elenco insinuazioni (crediti + rivendiche)
- $\checkmark$  Progetto di stato passivo (crediti + rivendiche)
- $\checkmark$  Stato passivo esecutivo
- $\checkmark$  Rendiconto del curatore
- $\checkmark$  Piano di riparto
- $\checkmark$  Verbale di inventario (beni inventariati e beni esclusi)
- $\checkmark$  Relazione iniziale (ex art. 33 l. fall. 1° C.)
- $\checkmark$  Relazione periodica (ex art. 33 l. fall. 5° C.)
- $\checkmark$  Istanza di vendita
- Programma di liquidazione
- $\checkmark$  Atto non codificato

#### **Commissario/Liquidatore giudiziale:**

 $\checkmark$  Atto non codificato

*L'atto non codificato va utilizzato in via residuale esclusivamente qualora l'atto da depositare non sia previsto tra quelli presenti nella lista.*

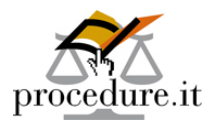

#### **FASI DEL DEPOSITO TELEMATICO**

- 1. Il professionista **redige il proprio atto** da depositare telematicamente **e lo trasforma in PDF**;
- 2. Il professionista **utilizza il proprio software redazionale (es. Procedure.it) per generare il file XML**;
- 3. Il professionista **firma digitalmente i file principali (l'atto in PDF e il file XML)**, **allega ulteriori file** e, tramite il software, **crea la busta di deposito** che non potrà più aprire;
- 4. Il professionista, in autonomia, accedendo alla sua casella di posta elettronica certificata registrata nel ReGIndE, o sempre attraverso il software redazionale all'interno del quale avrà configurato i parametri della pec, **provvede ad inviare la busta telematica** realizzando così il suo deposito. (*Quest'ultimo passaggio, se effettuato esternamente rispetto al redattore, dovrà essere effettuato dal professionista con estrema attenzione, rispettando le specifiche ministeriali relative al campo oggetto, al corretto indirizzo del destinatario e all'inserimento della busta di deposito come unico allegato per ciascun invio*).

#### **ESITO DEL DEPOSITO**

Effettuato l'invio, se il deposito è correttamente pervenuto in Cancelleria ed è stato accettato, alla medesima casella Pec, il professionista riceverà **quattro ricevute** con le quali potrà monitorare l'iter fino al suo definitivo completamento:

**PRIMO ESITO**: **ricevuta di accettazione** da parte del gestore della casella Pec del professionista che ha preso in carico l'invio della busta;

**SECONDO ESITO**: **ricevuta di avvenuta consegna** della busta al gestore della casella Pec del tribunale;

**TERZO ESITO**: **controlli automatici effettuati dal software della Cancelleria** che verifica che la busta rispetti i requisiti tecnici previsti (ad esempio, firma digitale dei file principali, casella pec registrata nel ReGIndE, busta correttamente formata con almeno un file xml e un file pdf, professionista correttamente censito all'interno del registro di cancelleria per quella procedura per la quale è stato effettuato il deposito...);

**QUARTO ESITO: accettazione manuale da parte del personale di cancelleria autorizzato** che inserisce il contenuto della busta nel fascicolo informatizzato della procedura.

A norma dell'art. 13 del Decreto Ministeriale 21 febbraio 2011 n. 44 dettante il "Regolamento concernente le regole tecniche per l'adozione nel processo civile e nel processo penale, delle tecnologie dell'informazione e della comunicazione*", la ricevuta di avvenuta consegna da parte del gestore di posta elettronica certificata del Ministero della giustizia (secondo esito) attesta l'avvenuto deposito dell'atto o del documento presso l'ufficio giudiziario competente.*

**Il deposito è tempestivamente eseguito quando la ricevuta di avvenuta consegna è generata entro la fine del giorno di scadenza.** 

### **Inlinea S.p.A. Aste Giudiziarie**

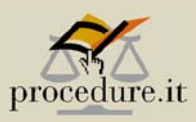

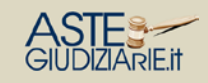

**ASTE GIUDIZIARIE INLINEA S.p.A.**  Scali d'Azeglio, 2/6 - 57123 Livorno Tel. 0586 - 20.141 Fax 0586 - 20.14.31

info@procedure.it info@astegiudiziarie.it [info@astetelematiche.it](mailto:info@astetelematiche.it) 

#### **SERVIZI PROFESSIONALI PERL'EFFICIENZA DELLA GIUSTIZIA**

www.procedure.it www.astegiudiziarie.it [www.astetelematiche.it](http://www.astetelematiche.it/)

> Il sito internet www.astegiudiziarie.it di Aste Giudiziarie Inlinea S.p.A. è stato iscritto nell'elenco ministeriale dei siti gestiti dai soggetti in possesso dei requisiti professionali di cui all'Art. 3 e 4 del D.M. 31/10/2006, ed è quindi classificato tra i siti internet destinati all'inserimento degli avvisi di vendita di cui all'art. 490 C.P.C.

> Aste Giudiziarie Inlinea S.p.A. è stata iscritta con Provvedimento Direttore Generale del 21 Luglio 2009 - Dipartimento Affari Generali - Ministero della Giustizia, pubblicato sulla Gazzetta Ufficiale n° 215 del 16/09/2009. La Aste Giudiziarie Inlinea S.p.A. è, inoltre iscritta nel Registro

Vademecum realizzato dalla società **Aste Giudiziarie Inlinea S.p.A. 6**  Garanzie delle Comunicazioni: n. 14808 - 5 gennaio 2007. degli Operatori di Comunicazione (ROC) dell'Autorità per le